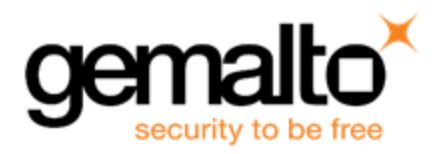

# Sentinel RMS SDK v9.5.0

# RELEASE NOTES FOR WINDOWS (32-BIT AND 64-BIT)

**Release Version: v9.5.0**

**Document Number: 007-013329-001, G**

**Release Date: April, 2019**

### **Contents**

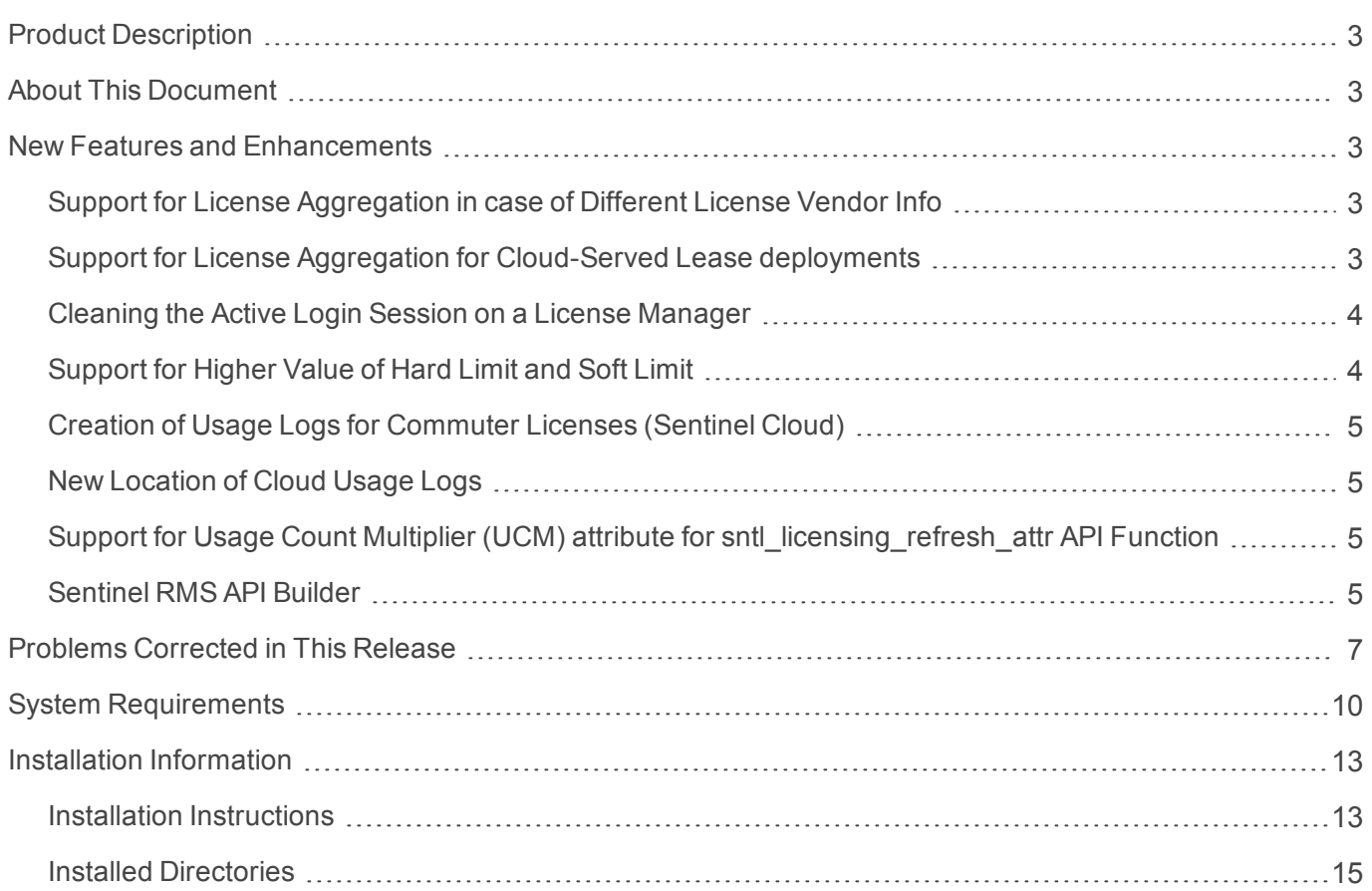

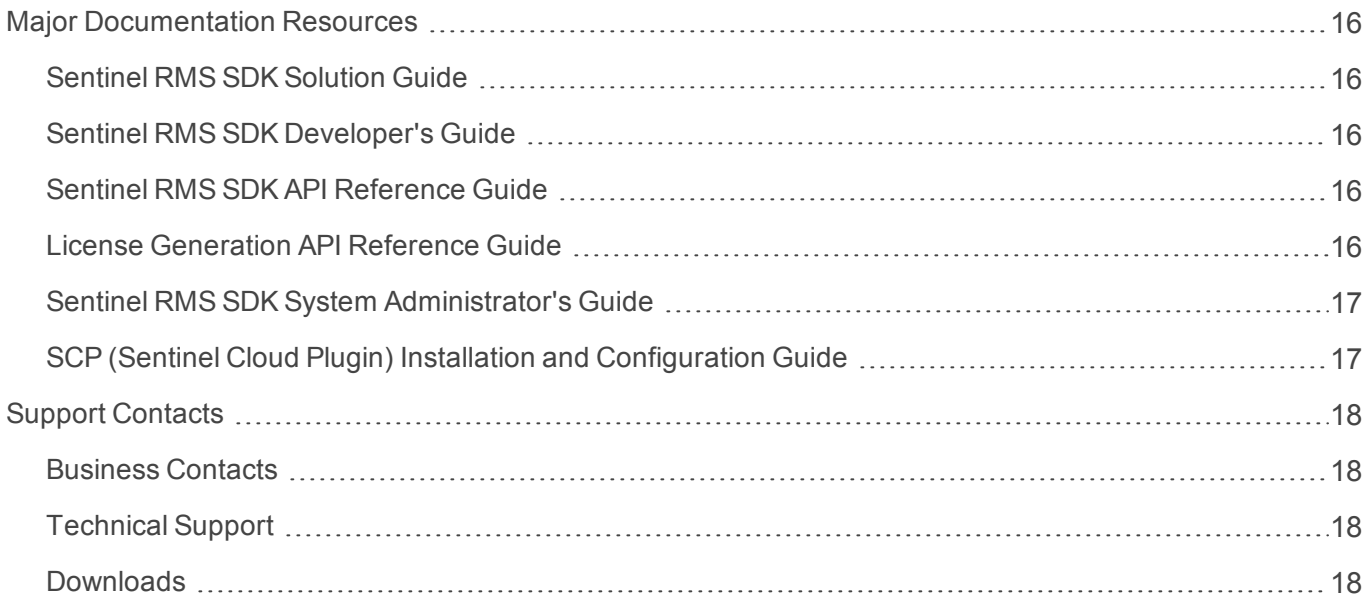

## <span id="page-2-0"></span>Product Description

Sentinel RMS is a software licensing SDK for your applications. It increases revenue by authorizing the use of your applications and offers a variety of licensing schemes to boost your product sales. It also provides tools that system administrators can use to track and manage licenses in a network.

When SCL add-on is combined with the license enforcement features of Sentinel RMS and the entitlement management features of Sentinel EMS, it makes a complete solution that provides the benefits of cloudconnected licensing to applications deployed in the customer's network or hosted online. Usage collection and reporting is the most significant advantage obtained with cloud-connected licensing.

### <span id="page-2-1"></span>About This Document

This document contains details about the new features, problems corrected, and installation of the v9.5.0 of the Sentinel RMS SDK. The last major release was Sentinel RMS v9.4.0

### <span id="page-2-2"></span>New Features and Enhancements

This section lists the new features and enhancements included in Sentinel RMS SDK v9.5.0 release.

### <span id="page-2-3"></span>Support for License Aggregation in case of Different License Vendor Info

Under this enhancement, support for license aggregation even if licenses have different license vendor info has been introduced.

To achieve this, the following changes have been made:

- **>** A new attribute (**license\_vendor\_info)** has been made available (specify at the time of license generation).
- **>** Licenses will aggregate even if the values specified for these attributes are different.
- **>** This functionality is available from license version 19 onwards.
- **>** For more information on license aggregation, refer to the *Sentinel RMS SDK [Developer's](https://sentinelrms.gemalto.com/RMSDocumentation/Vendor/Default.htm#DevGuide/Chapter 16_Aggregate/About_PeakLicensing.htm%3FTocPath%3DDesign|License%2520Aggregation%2520and%2520Peak%2520Usage|_____0) guide*.

### <span id="page-2-4"></span>Support for License Aggregation for Cloud-Served Lease deployments

- **>** We have provided support for aggregate cloud-served lease licenses. This functionality is available from license version 19 onwards.
- **>** Prior to this release, only exclusive cloud-served lease licenses were supported.

### <span id="page-3-0"></span>Cleaning the Active Login Session on a License Manager

We have provided support for cleaning an active session on the License Manager for which the corresponding client does not exist anymore.

Under this enhancement, the following attributes have been added to the sntl\_licensing\_login\_attr API.

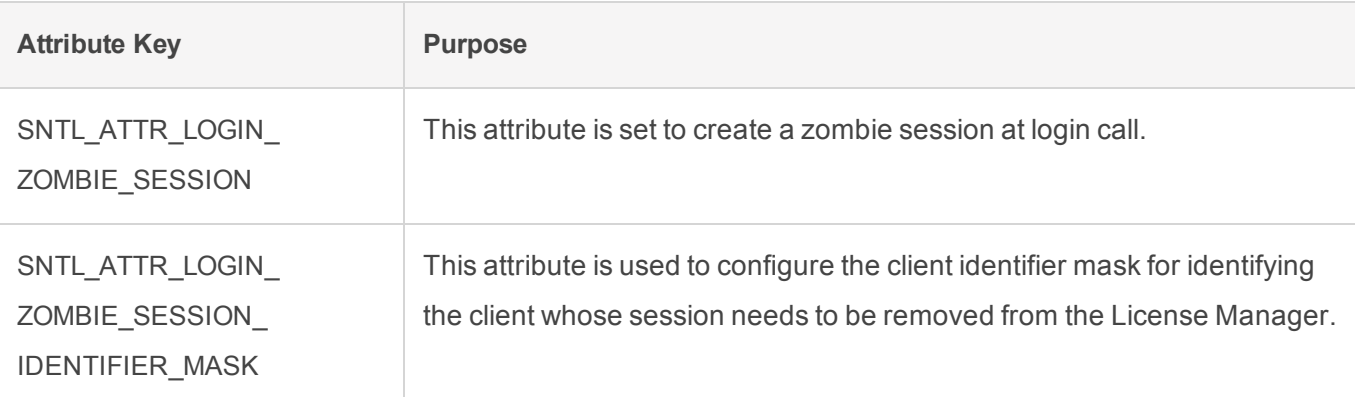

For further details, refer to the *Sentinel RMS API [Reference](https://sentinelrms.gemalto.com/RMSDocumentation/APIREF/Default.htm#Unified_API_UseCases.htm%3FTocPath%3DUnified%2520API|For%2520Lease%2520and%2520On-premise%2520Deployments|C|Common%2520Use%2520Cases%2520|_____0) Guide*.

### <span id="page-3-1"></span>Support for Higher Value of Hard Limit and Soft Limit

- **>** Sentinel RMS has been enhanced to support hard limit and soft limit up to 4,294,967,294 (short form:  $-4B$ ).
- **>** This functionality is available from Sentinel RMS v9.5.0 onwards with license version 20 (or above).
- **>** Existing API (traditional and unified) have been enhanced to support license hard limit up to 4,294,967,294. For more information, refer to the *Sentinel RMS API [Reference](https://sentinelrms.gemalto.com/RMSDocumentation/APIREF/Default.htm#PR/Welcome.htm%3FTocPath%3D_____1) guide*.
- **>** New API functions have also been introduced under this enhancement. For more information, refer to the *Sentinel RMS API [Reference](https://sentinelrms.gemalto.com/RMSDocumentation/APIREF/Default.htm#PR/Welcome.htm%3FTocPath%3D_____1) guide*.
- **>** Further, existing tools have also been enhanced to support this. For more information, refer to the Sentinel RMS System [Administrator's](https://sentinelrms.gemalto.com/RMSDocumentation/SysAdmin/Default.htm) guide.

**NOTE** It must be noted that this high value is applicable only when hard limit is used as a quantity (not concurrency).

#### New Unified API Query Version

To support this enhancement, a new query version (1.1) has been introduced for the following API functions.

- **>** sntl\_licensing\_get\_info
- **>** sntl\_licensing\_get\_session\_info

#### New Traditional API Functions

To support this enhancement, the following traditional API functions have been introduced :

- **>** VLSupdateExt2
- **>** VLSdiscoverExt2
- **>** VLSgetAndInstallCommuterCodeExt
- **>** VLSgetLicInUseFromHandleExt

### <span id="page-4-0"></span>Creation of Usage Logs for Commuter Licenses (Sentinel Cloud)

Under this enhancement, cloud usage logs are created for commuter licenses generated using the cloudserved lease deployment mode.

### <span id="page-4-1"></span>New Location of Cloud Usage Logs

When a standalone cloud application is running, the usage logs are created at the following location. This behavior is applicable only for standalone cloud applications using the Windows platform.

C:\ProgramData\SafeNet Sentinel\Sentinel RMS Development Kit\System\Usage

### <span id="page-4-2"></span>Support for Usage Count Multiplier (UCM) attribute for sntl licensing refresh attr API **Function**

Support for the UCM attribute has been extended to the sntl\_licensing\_refresh\_attr API. Previously, the UCM attribute was available only with sntl\_licensing\_login\_attr and sntl\_licensing\_logout\_attr API functions.

### <span id="page-4-3"></span>Sentinel RMS API Builder

From Sentinel RMS v9.5 onwards, we have introduced a new tool known as the API Builder.

The API Builder invokes API functions and generates the output without writing or compiling the code. Additionally, the API Builder produces the code snippet on the fly. The source code is generated in C language and the operating platform in Microsoft Windows.

Some key features of the API Builder are as follows:

**> Source code generation**: Depending on the input parameters, the code snippet is dynamically generated.

**> API execution**: The API Builder helps to call and test API functions without having to write and compile any code. The result of the operation is displayed on the screen along with the error code (if any). For more information, invoke the context sensitive help within API Builder by clicking the Help (**?**) icon.

#### List of Unified APIs for the API Builder

The following APIs are available. In future, more APIs are planned to be added.

- **>** sntl\_licensing\_app\_context\_new
- **>** sntl\_licensing\_app\_context\_delete
- **>** sntl\_licensing\_login
- **>** sntl\_licensing\_login\_attr
- **>** sntl\_licensing\_refresh
- **>** sntl\_licensing\_refresh\_attr
- **>** sntl\_licensing\_logout
- **>** sntl\_licensing\_logout\_attr
- **>** sntl\_licensing\_get\_info
- **>** sntl\_licensing\_get\_session\_info

# <span id="page-6-0"></span>Problems Corrected in This Release

The following problems have been corrected in this release.

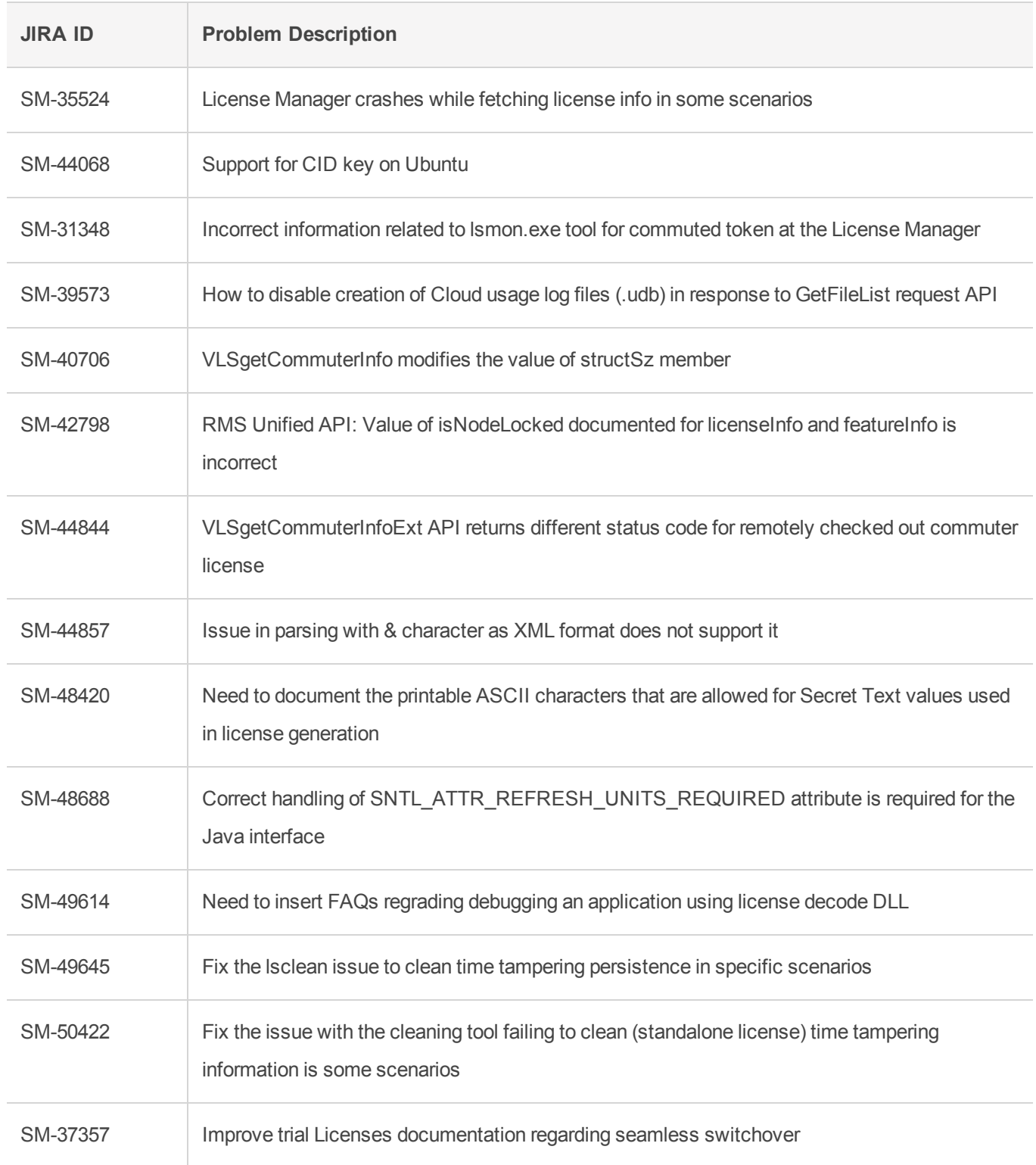

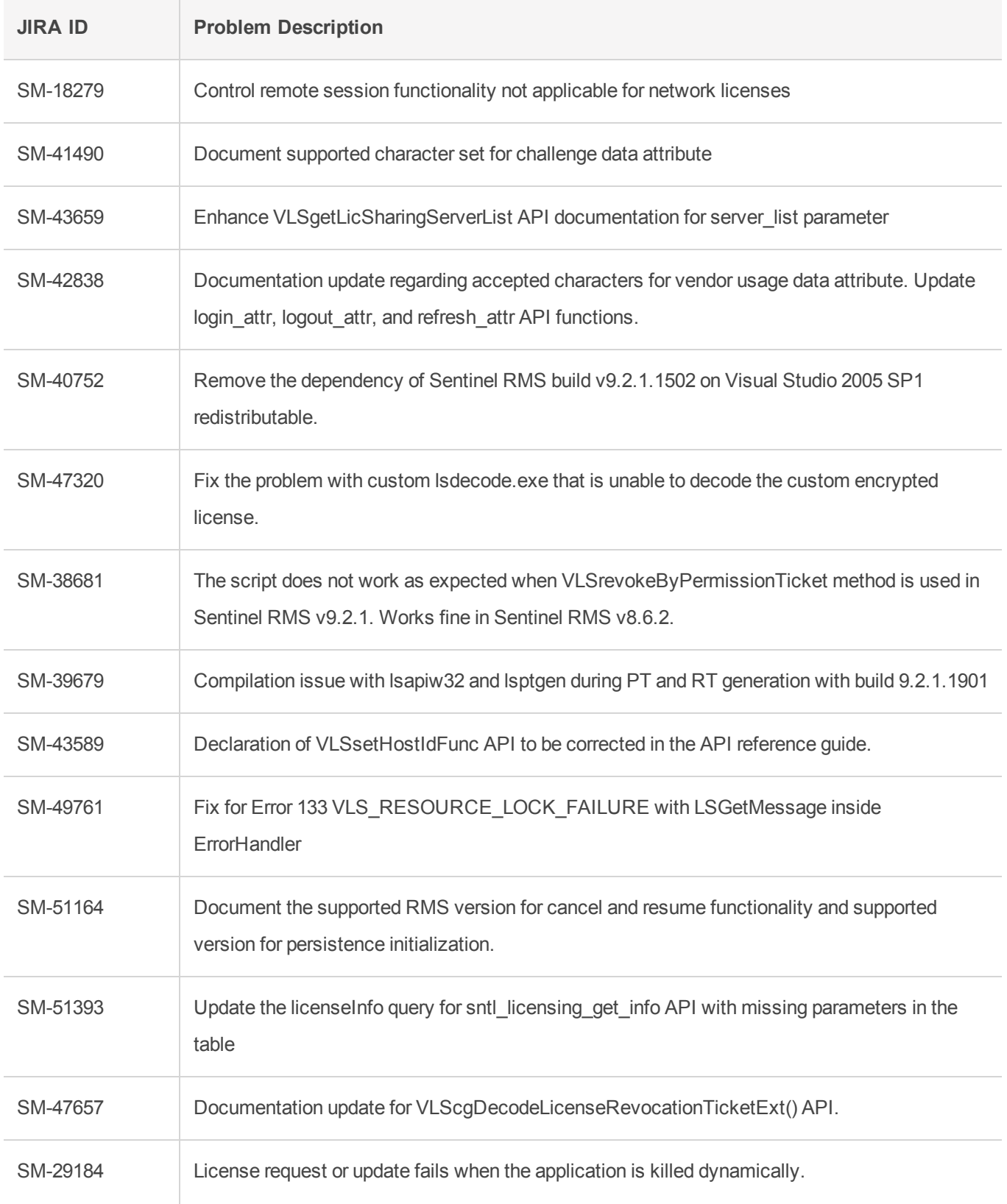

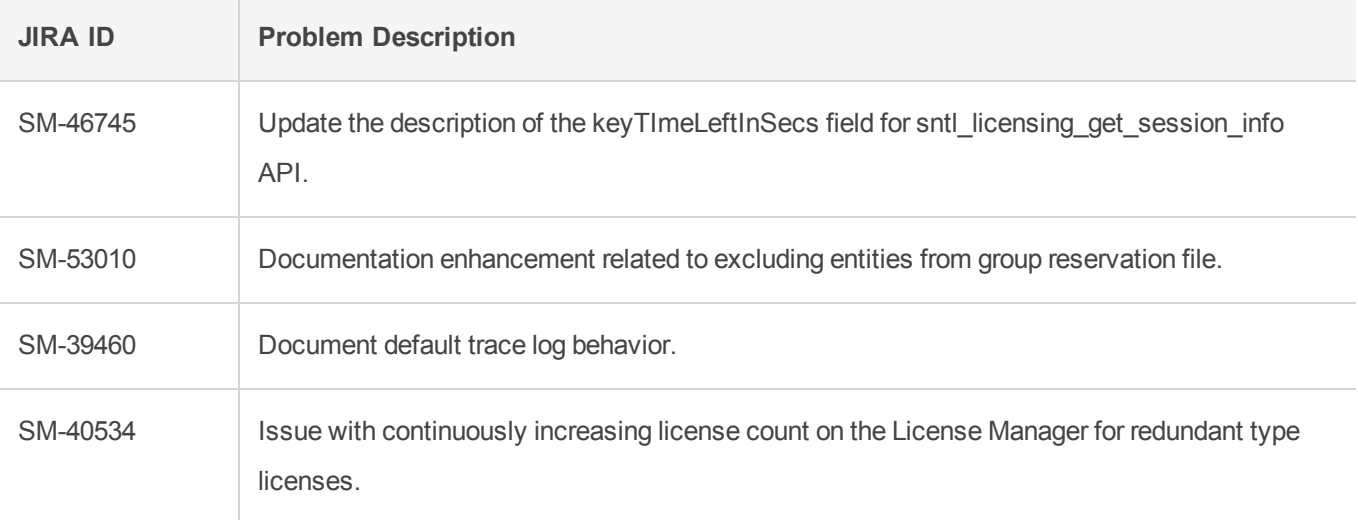

# <span id="page-9-0"></span>System Requirements

The following are the minimum hardware and software requirements for installing the Sentinel RMS SDK:

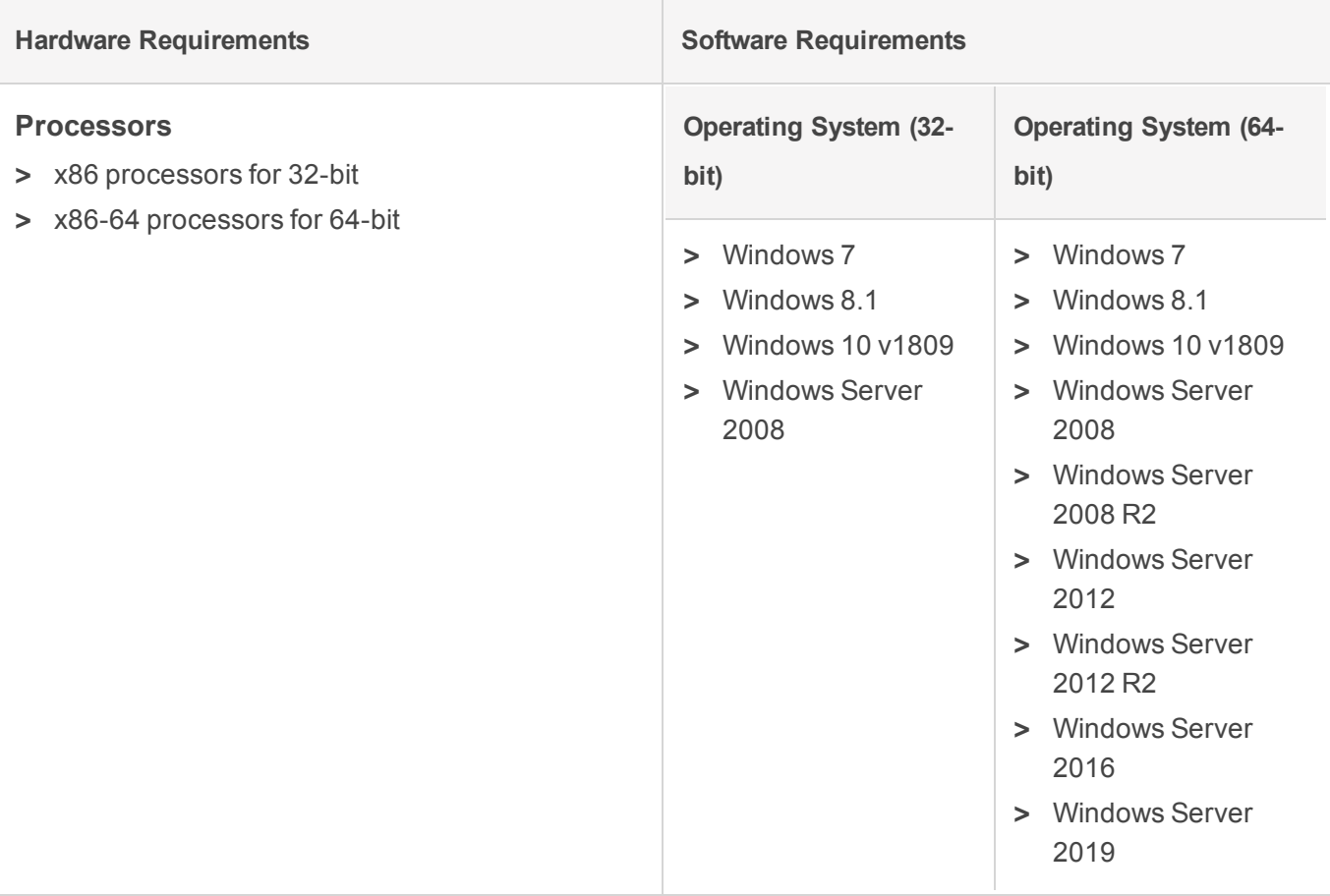

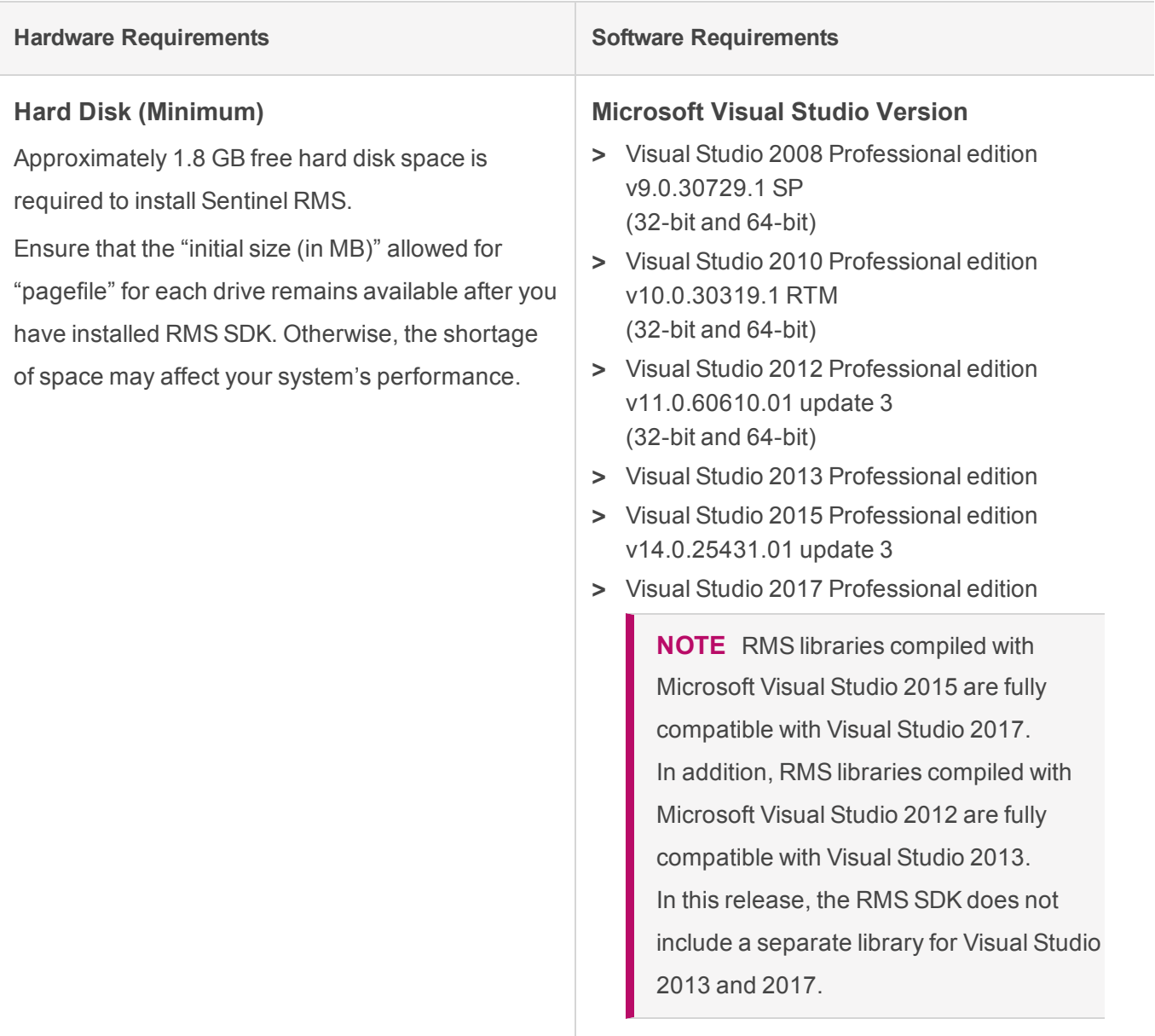

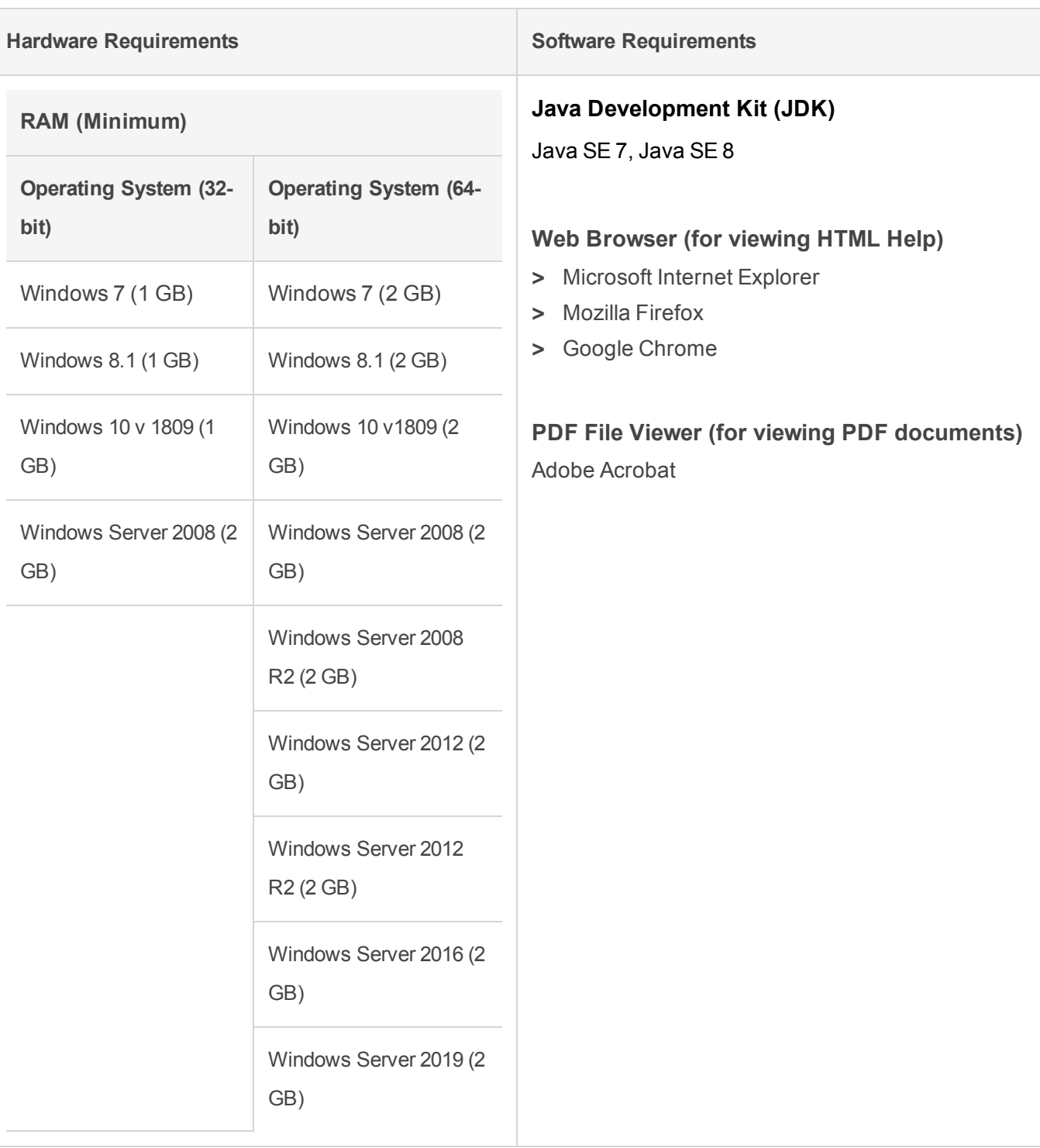

### <span id="page-12-0"></span>Installation Information

This section contains important information related to the installation of Sentinel RMS SDK.

Before installing the Sentinel RMS SDK, ensure that you have the following:

- **>** Administrator Privileges: You must have administrator privileges to successfully install all the components.
- **>** Sentinel RMS SDK Serial Number: You require a valid serial number provided by Gemalto. The installer prompts you to enter the serial number provided to you.

#### <span id="page-12-1"></span>Installation Instructions

- **1.** Double-click *StartHere.exe* from the root of the installation media. The Start Here screen appears.
- **2.** Click **Install under Sentinel RMS Development Kit 9.5.0 Software**. The Welcome screen appears.

**NOTE** If you are installing the RMS SDK using the steps described here, you need not click the **Install** option under Sentinel RMS License Manager Installer. This option is for only installing the Sentinel RMS License Manager, which is automatically installed as a part of the SDK on your system.

- **3.** Click **Next**. A screen showing the license agreement appears.
- **4.** To proceed, accept the license agreement and click **Next**.
- **5.** In the Customer Information dialog box, type your name, organization name, and the RMS SDK serial number. This serial number is contained in the Gemalto Sentinel Order Credential e-mail and is unique to each vendor.
- **6.** You may modify the SDK installation directory. The default installation directory is:
	- **•** On 32-bit machines *<OSdrive>:\Program Files\SafeNet Sentinel\Sentinel RMS Development Kit\<version>\*
	- **•** On 64-bit machines *<OSdrive>:\Program Files (x86)\SafeNet Sentinel\Sentinel RMS Development Kit\<version>\*
- **7.** Select the **Complete** or **Custom** installation option.

**NOTE** The Custom installation option for the RMS SDK cannot be used on non-English operating systems.

- **8.** You are prompted for modifying the system firewall settings. Choose between the following options:
	- **•** Select the check box to allow communication with the License Manager. This setting adds the License Manager to your system firewall's exceptions list.
	- **•** Clear the check box to block communication with the License Manager (not recommended).

**9.** Follow the on-screen instructions to finish the installation.

### <span id="page-14-0"></span>Installed Directories

The following directories\files are installed:

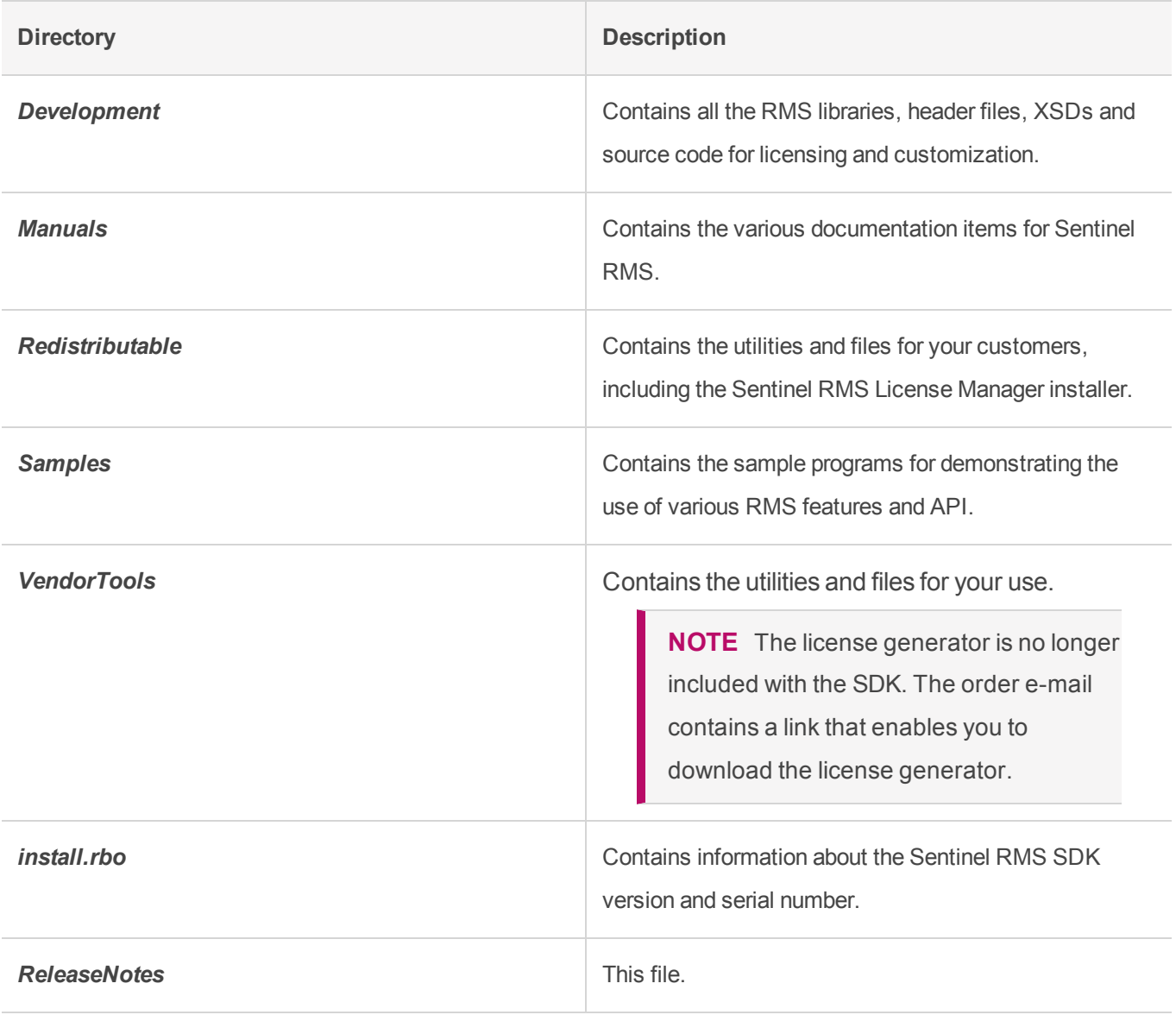

### <span id="page-15-0"></span>Major Documentation Resources

The following are the major documentation resources for the product.

### <span id="page-15-1"></span>Sentinel RMS SDK Solution Guide

This guide provides the complete overview of Gemalto's Software Monetization solution. You can use this guide to prepare a comprehensive monetization strategy prior to integrating licensing technology with your software and business processes.

**>** To view the online version of the latest document, click [here](https://sentinelrms.gemalto.com/RMSDocumentation/Solution Guide/HTML5/Default.htm).

### <span id="page-15-2"></span>Sentinel RMS SDK Developer's Guide

This guide contains the complete product overview, the necessary information for licensing and distributing the applications. Useful for developers planning and implementing licensing. To access, use the following ways:

- **>** The PDF version is installed on the system can be accessed using the Doc Access Page (.htm) in the Manuals directory.
- **>** To view the online version of the latest document, click [here.](https://sentinelrms.gemalto.com/RMSDocumentation/Vendor/Default.htm)

### <span id="page-15-3"></span>Sentinel RMS SDK API Reference Guide

This guide contains details about all the API functions, including the licensing library, system initialization, and so on. Useful for developers integrating the API functions in the code. To access, use the following ways:

- **>** PDF version is installed on the system can be accessed using the Doc Access Page (.htm) in the Manuals directory.
- **>** To view the online version of the latest document, click [here.](https://sentinelrms.gemalto.com/RMSDocumentation/APIREF/Default.htm)

### <span id="page-15-4"></span>License Generation API Reference Guide

This guide contains details about the License Generation API functions. To access, use the following ways:

- **>** The PDF version is available with the license generator module.
- **>** To view the online version of the latest document, click [here](https://sentinelrms.gemalto.com/RMSDocumentation/LICGEN/Default.htm).

### <span id="page-16-0"></span>Sentinel RMS SDK System Administrator's Guide

This guide contains details about using the system administration and License Manager configuration options. Useful for the System Administrator of the end user (on the customer site). To access, use the following ways:

- **>** The HTML version installed on the system can be accessed using the Doc Access Page (.htm) in the Manuals directory.
- **>** To view the online version of the latest document, click [here.](https://sentinelrms.gemalto.com/RMSDocumentation/SysAdmin/Default.htm)

### <span id="page-16-1"></span>SCP (Sentinel Cloud Plugin) Installation and Configuration Guide

This guide describes the installation and configuration procedure for SCP used for cloud-served lease deployments. This is applicable for Windows, Linux, and Macintosh operating systems. Additionally, it describes the components included in the SCP package for serving cloud-connected deployments.

**>** To view the online version of the latest document, click [here](https://sentinelrms.gemalto.com/scl/#SCPInstallConfigure/SCPIntroduction.htm).

## <span id="page-17-0"></span>Support Contacts

You can contact us using any of the following options:

### <span id="page-17-1"></span>**Business Contacts**

To find the nearest office or distributor, use the following URL:

<https://sentinel.gemalto.com/contact-us-sm/>

### <span id="page-17-2"></span>**Technical Support**

To obtain assistance in using Gemalto Sentinel Products, feel free to contact our Technical Support team:

- **>** Customer Support Portal: (Preferred)
	- **•** <https://supportportal.gemalto.com/csm?id=sentinel>
- **>** Phone:
	- **•** AMER: 800-545-6608 (US toll free), +1-410-931-7520 (International)
	- **•** EMEA / APAC: <https://supportportal.gemalto.com/csm?id=sentinel> Click "Contact us"
- **>** E-mail (only if having issue submitting the technical issue via portal) [technical.support@gemalto.com](mailto:technical.support@gemalto.com)

### <span id="page-17-3"></span>**Downloads**

You may want to explore updated installers and other components here: <https://sentinelcustomer.gemalto.com/sentineldownloads/>